*RGF CAPITAL MARKETS LIMITED Annual Report 2021-2022*

## RGF CAPITAL MARKETS LIMITED

ANNUAL REPORT

2021-2022

*RGF CAPITAL MARKETS LIMITED Annual Report 2021-2022*

### Shareholder Information

### *Corporate*

RGF Capital Markets Ltd was incorporated in Kolkata, in 1983 under the Companies Act, 1956. The registered office of the company is situated at 14, N.S Road, 2<sup>nd</sup> Floor, Kolkata-700 001.

### **CIN: L67120WB1983PLC036113**

### *Capital*

Authorized capital : Rs. 15,50,00,000/- Paid up capital : Rs. 15,00,24,000/-

### *Financial Year*

The Company's financial year begins on April 1 and ends on March 31.

#### *Annual General Meeting*

Day: Tuesday Date: September 27, 2022 Time: 11:45 a.m.

*E-voting date*: September 24, 2022, 9.00 am, to September 26, 2022, 05:00 pm.

*Book Closure date*: September 21, 2022, to September 27, 2022

**Listing:** Bombay Stock Exchange, CSE

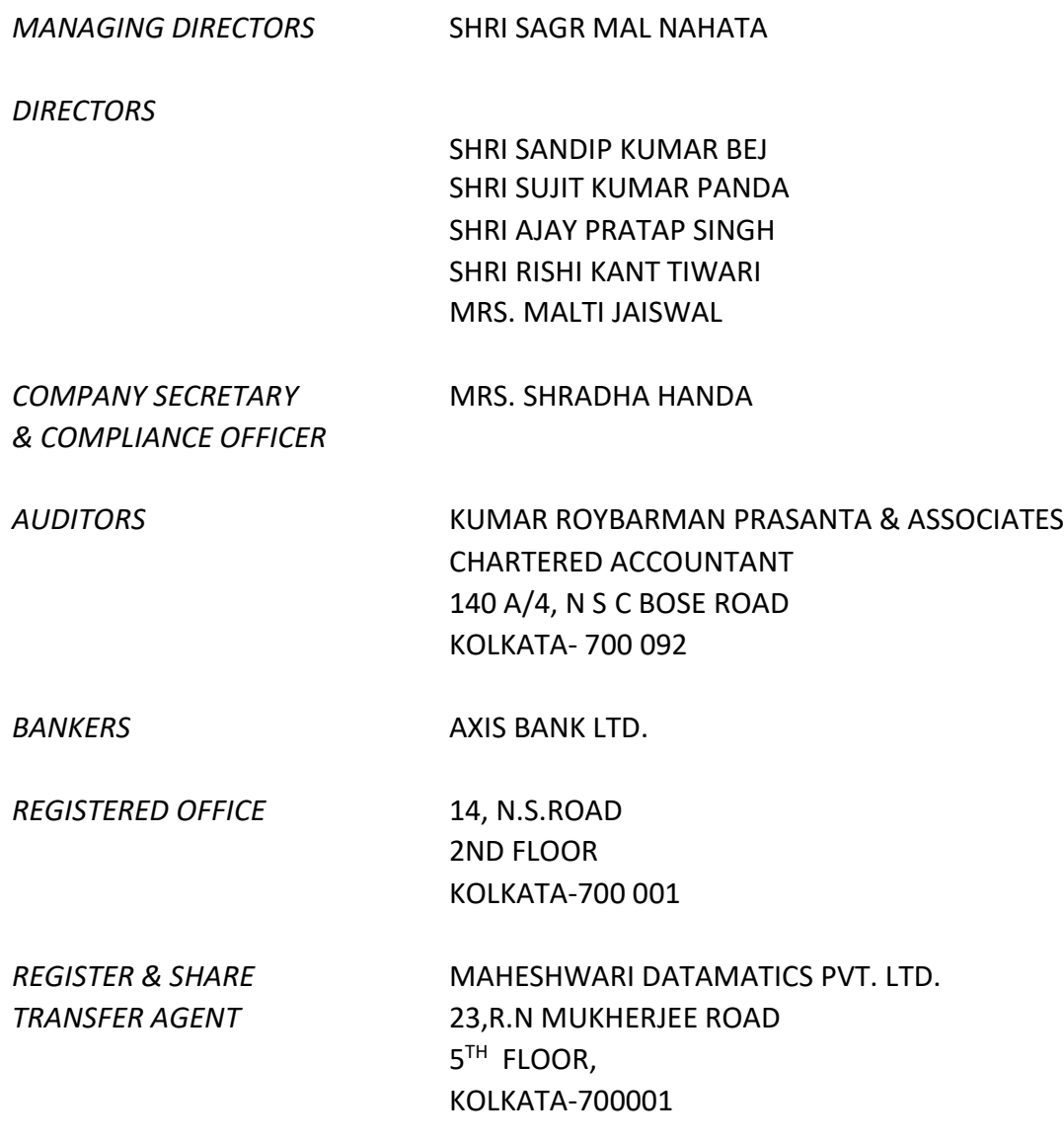

# **RGF CAPITAL MARKETS LIMITED**

**Regd. Office: 14, N.S. ROAD, 2 ND FLOOR KOLKATA – 700001**

**CIN: L67120WB1983PLC036113 Phone: 033- 4005-5190 Email:rgfcapital@gmail.com, Website: www.rgfcapitalmarkets.com**

### **NOTICE**

**Notice is hereby given that the 39thAnnual General Meeting of the RGF CAPITAL MARKETS LIMITED will be held on Tuesday, 27th September, 2022 at 11.45 A.M. at our Registered Office 14,N.S.Road,2ndFloor, Kolkata – 700001 to transact the following business:**

### **========================================================== ORDINARY BUSINESS:**

- 1. To receive, consider and adopt Financial Statements of the Company for the year ended March 31, 2022 including the Audited Balance Sheet as March 31, 2022, the statement of Profit & Loss for the Year ended on that date and the reports of the Board of Directors and Auditors thereon.
- 2. To consider and if thought fit, to pass, with or without modification(s), the following resolution as an Ordinary Resolution:

"RESOLVED THAT pursuant to the provisions of section 139 and all other applicable provisions, if any, of the Companies Act, 2013 and the Companies (Audit and Auditors) Rules, 2014, as amended from time to time, the company hereby ratifies the appointment of **Kumar Roybarman Prasanta & Associates**(FRN:330634E) as auditors of the company from the conclusion of the Annual General Meeting for the year 2022 till the conclusion of Annual General Meeting for the year 2027 to audit the Financial Statements of the Company at such remuneration, out-of-pocket and travelling expenses, as may be mutually agreed between the board of directors of the company and the auditors.

3. To Appoint a Director in place of Mr. Sujit Kumar Panda (Din. 06873319) who retires by rotation and being eligible offers himself for re-appointment.

 $2^{ND}$  Floor

Regd. Office: By order of the Board of Directors 14, N.S. Road, For RGF Capital Markets Ltd. Sd/- Sagarmal Nahata Kolkata - 700001 Managing Director

Date: 16.08.2022

### **NOTES:**

1. A member entitled to attend and vote at the meeting is entitled to appoint a proxy to attend and vote on poll instead of himself and such proxy need not be a member of the Company. A person can act as proxy on behalf of members not exceeding fifty (50) who are holding, in the aggregate, not more than ten percent of the total share capital of the Company.

The enclosed proxy form, if intended to be used, should reach the registered office of the Company duly completed not less than forty eight hours before the scheduled time of the meeting.

2. Corporate members intending to send their authorized representatives to attend the meeting are requested to send to the Company a certified copy of the Board Resolution authorizing their representative to attend and vote on their behalf at the meeting.

3. The Register of Members and Share Transfer Books shall remain closed from 21<sup>th</sup>September, 2022 to  $27<sup>th</sup>$  September, 2022 (both days inclusive).

4. Please bring your copy of the annual report to the meeting as the Company would not provide any copy at the venue of the AGM.

5. The relevant explanatory statement pursuant to Section 102 of the Companies Act, 2013 in respect of the special businesses, if any, set out above is annexed hereto.

6. All documents referred to in the notice are open for inspection at the registered office of the Company between 11.00 am to 1.00 pm on any working day prior to the date of the meeting and will also be available at the meeting venue on the date of the meeting.

7. Members intending to require information about accounts to be explained at the meeting are requested to write to the Company at least ten days in advance of the Annual General Meeting.

8. Information under SEBI new Listing Agreement with the Stock Exchanges in respect of Directors seeking appointment/re-appointment at the Annual General Meeting is given hereinafter.

9. Members holding shares in dematerialized mode are requested to intimate all changes with respect to their bank details, mandate, nomination, power of attorney, change of address, e-mail address, change in name etc. to their Depository Participant. These changes will be automatically reflected in the Company's records which will help the Company to provide efficient and better service to the members.

10. Members holding shares in physical form are requested to intimate all changes with respect to their bank details, mandate, nomination, power of attorney, change of address, e-mail address, change in name etc. immediately to the Company/RTA.

11. Members who have not so encashed their dividend warrants for the past financial years are requested to approach the Registrars for revalidation of unclaimed dividend warrants.

12. The Securities and Exchange Board of India (SEBI) has mandated the submission of Permanent Account Number (PAN) by every participant in securities market. Members holding shares in electronic form are, therefore, requested to submit the PAN to their depository participants with whom they are maintaining their demat accounts. Members holding shares in

physical form are requested to submit their PAN details to the Company.

13. To prevent fraudulent transactions, members are advised to exercise due diligence and notify the Company of any change in address or staying abroad or demise of any member as soon as possible. Members are also advised not to leave their demataccount(s) dormant for long. Periodic statement of holdings should be obtained from the concerned Depository Participants and holdings should be verified.

14. Members who have not registered their e-mail addresses so far are requested to register their e-mail address for receiving all communication including Annual Report, Notices, Circulars etc. from the Company electronically.

15. The Ministry of Corporate Affairs (MCA) has come out with a Circular Nos 17/2011 dated 21/04/2011 & 18/2011 dated 29/04/2011 propagating "Green Initiative " encouraging Corporate to serve documents through electronic mode. In order to above, those shareholders, who want the Annual Report in electronic mode, are requested to send their e- mail address.

16. Pursuant to Section 101 and Section 136 of the Companies Act, 2013 read with relevant Rules made there under, Companies can serve Annual Reports and other communications through electronic mode to those Members who have registered their e- mail address either with the company or with the Depository. Members holding shares in demat form are requested to register their e-mail address with their Depository Participant (s) only. Members of the Company, who have registered their email address, are entitled to receive such communication in physical form upon request. The Notice of AGM, Annual Report and Attendance Slip are being sent in electronic mode to Members whose email ids are registered with the Company or the Depository Participant(s). Members who have received the Notice of AGM, Annual Report and Attendance Slip in electronic mode are requested to print the attendance Slip and submit a duly filled in Attendance Slip at the registration counter to attend the AGM Payment of dividend, if any approved by the members of ensuing Annual General Meeting will be made through ECS/ NECS mandatory, and the dividend amount would be directly credited to the Member's respective bank accounts.

17. Shareholders are requested to give us their valuable suggestions for improvement of our investor services.

### **18. VOTING THROUGH ELECTRONIC MEANS**

- **I.** In compliance with provisions of Section 108 of the Companies Act, 2013, Rule 20 of the Companies (Management and Administration) Rules, 2014 as amended by the Companies (Management and Administration) Amendment Rules, 2015 and Regulation 44 of the SEBI (Listing Obligations and disclosure Requirement) Regulation, 2015, the Company is pleased to provide members facility to exercise their right to vote on resolutions proposed to be considered at the Annual General Meeting (AGM) by electronic means and the business may be transacted through e-Voting Services. The facility of casting the votes by the members using an electronic voting system from a place other than venue of the AGM ("remote e-voting") will be provided by National Securities Depository Limited (NSDL).
- **II.** The facility for voting through ballot paper shall be made available at the AGM and the members attending the meeting who have not cast their vote by remote e-voting shall be able to exercise their right at the meeting through ballot paper. The members who have cast their vote by remote e-voting prior to the AGM may also attend the AGM but shall not be entitled to cast their vote again.

**III.** In line with the Ministry of Corporate Affairs (MCA) Circular No. 17/2020 dated April 13, 2020, the Notice calling the AGM has been uploaded on the website of the Company at rgfcapitalmarkets.com. The Notice can also be accessed from the websites of the Stock Exchanges i.e. BSE Limited and CSE Limited at www.bseindia.com and www.cseindia.com respectively. The AGM Notice is also disseminated on the website of NSDL: <https://www.evoting.nsdl.com/>

### **THE INSTRUCTIONS FOR MEMBERS FOR REMOTE E-VOTINGARE ASUNDER:-**

**The remote e-voting period begins on 24th September, 2022 at 09:00 A.M. and ends on 26th September, 2022 at 05:00 P.M. The remote e-voting module shall be disabled by NSDL for voting thereafter. The Members, whose names appear in the Register of Members / Beneficial Owners as on the record date (cut-off date) i.e. 20th September, 2022 may cast their vote electronically. The voting right of shareholders shall be in proportion to their share in the paid-up equity share capital of the Company as on the cut-off date, being 20- 09-2022.**

### **How do I vote electronically using NSDL e-Voting system?**

*The way to vote electronically on NSDL e-Voting system consists of "Two Steps" which are mentioned below:*

### **Step 1: Access to NSDL e-Voting system**

### **A) Login method for e-Voting and joining virtual meeting for Individual shareholders holding securities in demat mode**

In terms of SEBI circular dated December 9, 2020 on e-Voting facility provided by Listed Companies, Individual shareholders holding securities in demat mode are allowed to vote through their demat account maintained with Depositories and Depository Participants. Shareholders are advised to update their mobile number and email Id in their demat accounts in order to access e-Voting facility.

Login method for Individual shareholders holding securities in demat mode is given below:

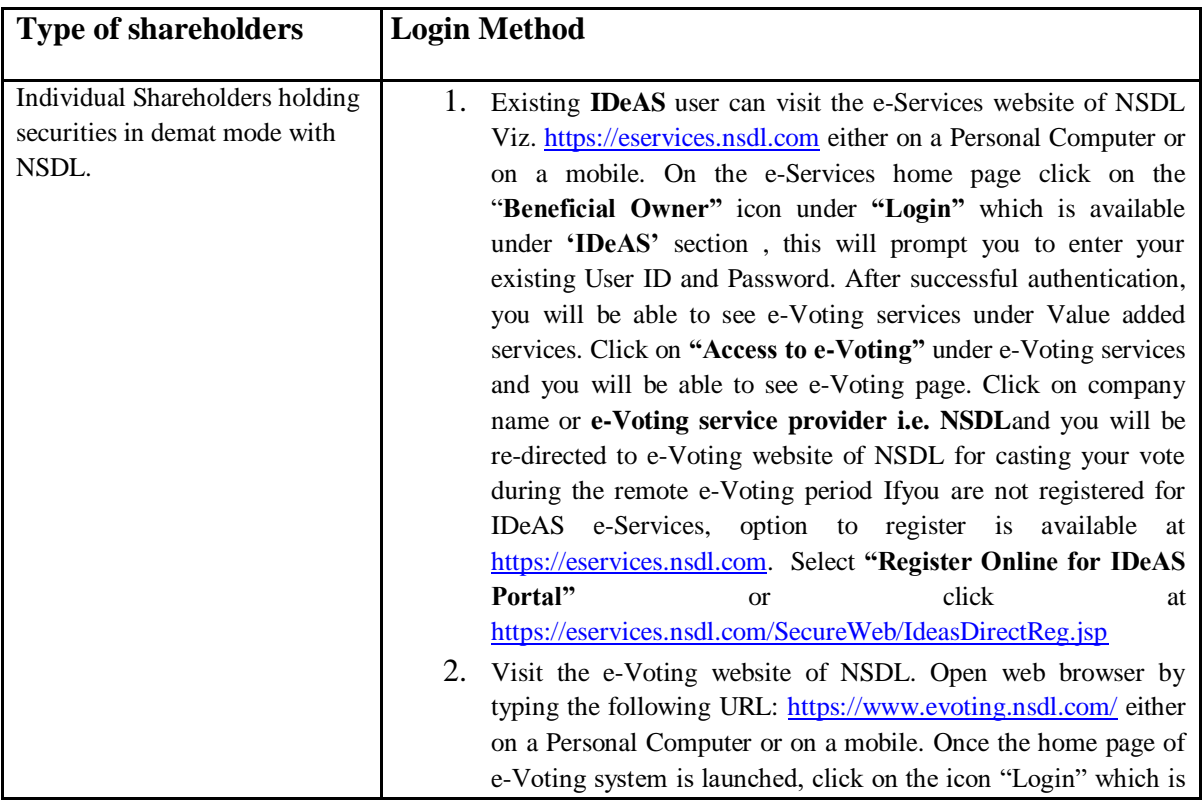

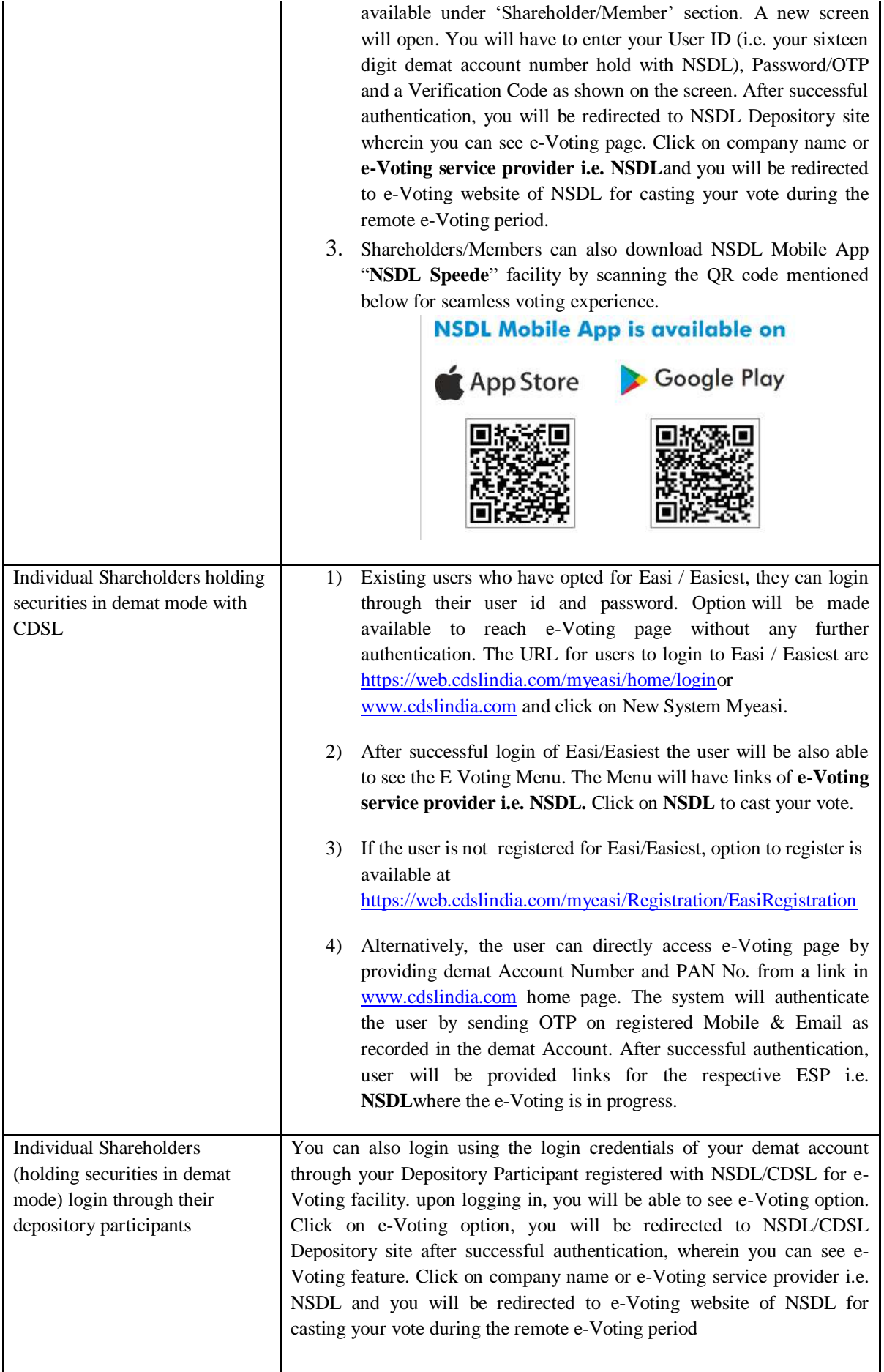

**Important note:** Members who are unable to retrieve User ID/ Password are advised to use Forget User ID and Forget Password option available at abovementioned website.

### **Helpdesk for Individual Shareholders holding securities in demat mode for any technical issues related to login through Depository i.e. NSDL and CDSL.**

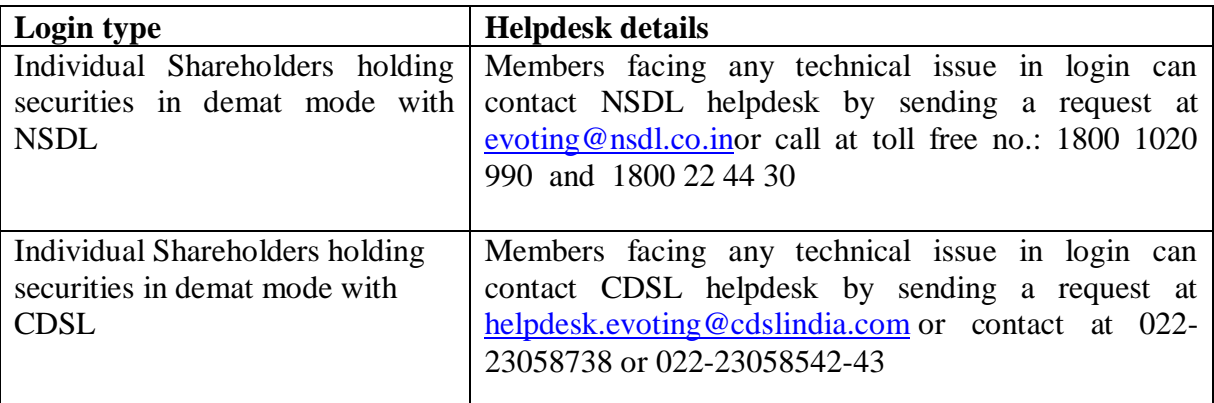

### **B) Login Method for e-Voting for shareholders other than Individual shareholders holding securities in demat mode and shareholders holding securities in physical mode.**

### **How to Log-in to NSDL e-Voting website?**

- 1. Visit the e-Voting website of NSDL. Open web browser by typing the following URL: <https://www.evoting.nsdl.com/> either on a Personal Computer or on a mobile.
- 2. Once the home page of e-Voting system is launched, click on the icon "Login" which is available under 'Shareholder/Member' section.
- 3. A new screen will open. You will have to enter your User ID, your Password/OTP and a Verification Code as shown on the screen.

*Alternatively, if you are registered for NSDL eservices i.e. IDEAS, you can log-in at <https://eservices.nsdl.com/> with your existing IDEAS login. Once you log-in to NSDL eservices after using your log-in credentials, click on e-Voting and you can proceed to Step 2 i.e. Cast your vote electronically.*

4. Your User ID details are given below :

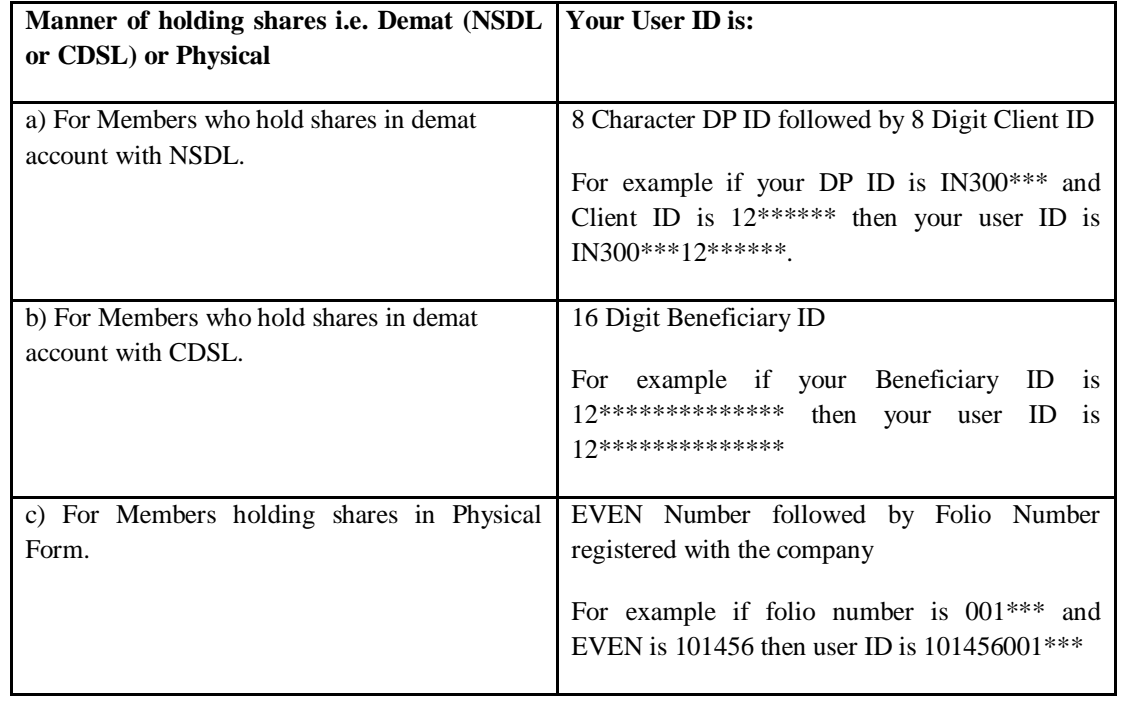

- 5. Password details for shareholders other than Individual shareholders are given below:
	- a) If you are already registered for e-Voting, then you can user your existing password to login and cast your vote.
	- b) If you are using NSDL e-Voting system for the first time, you will need to retrieve the 'initial password' which was communicated to you. Once you retrieve your 'initial password', you need to enter the 'initial password' and the system will force you to change your password.
	- c) How to retrieve your 'initial password'?
		- (i) If your email ID is registered in your demat account or with the company, your 'initial password' is communicated to you on your email ID. Trace the email sent to you from NSDL from your mailbox. Open the email and open the attachment i.e. a .pdf file. Open the .pdf file. The password to open the .pdf file is your 8 digit client ID for NSDL account, last 8 digits of client ID for CDSL account or folio number for shares held in physical form. The .pdf file contains your 'User ID' and your 'initial password'.
		- (ii) If your email ID is not registered, please follow steps mentioned below in **process for those shareholders whose email ids are not registered.**
- 6. If you are unable to retrieve or have not received the " Initial password" or have forgotten your password:
	- a) Click on "**[Forgot User Details/Password](https://www.evoting.nsdl.com/eVotingWeb/commonhtmls/NewUser.jsp)**?"(If you are holding shares in your demat account with NSDL or CDSL) option available on www.evoting.nsdl.com.
	- b) **[Physical User Reset Password](https://www.evoting.nsdl.com/eVotingWeb/commonhtmls/PhysicalUser.jsp)**?" (If you are holding shares in physical mode) option available on [www.evoting.nsdl.com.](http://www.evoting.nsdl.com/)
	- c) If you are still unable to get the password by aforesaid two options, you can send a request at [evoting@nsdl.co.in](mailto:evoting@nsdl.co.in) mentioning your demat account number/folio number, your PAN, your name and your registered address etc.
	- d) Members can also use the OTP (One Time Password) based login for casting the votes on the e-Voting system of NSDL.
- 7. After entering your password, tick on Agree to "Terms and Conditions" by selecting on the check box.
- 8. Now, you will have to click on "Login" button.
- 9. After you click on the "Login" button, Home page of e-Voting will open.

#### **General Guidelines for shareholders**

- 1. Institutional shareholders (i.e. other than individuals, HUF, NRI etc.) are required to send scanned copy (PDF/JPG Format) of the relevant Board Resolution/ Authority letter etc. with attested specimen signature of the duly authorized signatory(ies) who are authorized to vote, to the Scrutinizer by e-mail to [af2011@rediffmail.com](mailto:af2011@rediffmail.com) with a copy marked to [evoting@nsdl.co.in.](mailto:evoting@nsdl.co.in) Institutional shareholders (i.e. other than individuals, HUF, NRI etc.) can also upload their Board Resolution / Power of Attorney / Authority Letter etc. by clicking on **"Upload Board Resolution / Authority Letter"** displayed under **"e-Voting"** tab in their login.
- 2. It is strongly recommended not to share your password with any other person and take utmost care to keep your password confidential. Login to the e-voting website will be disabled upon five unsuccessful attempts to key in the correct password. In such an event, you will need to go through the "[Forgot User](https://www.evoting.nsdl.com/eVotingWeb/commonhtmls/NewUser.jsp)  [Details/Password?](https://www.evoting.nsdl.com/eVotingWeb/commonhtmls/NewUser.jsp)" or "[Physical User Reset Password?](https://www.evoting.nsdl.com/eVotingWeb/commonhtmls/PhysicalUser.jsp)" option available on www.evoting.nsdl.com to reset the password.
- 3. In case of any queries, you may refer the Frequently Asked Questions (FAQs) for Shareholders and evoting user manual for Shareholders available at the download section of [www.evoting.nsdl.com](http://www.evoting.nsdl.com/) or call on toll free no.: 1800 1020 990 and 1800 22 44 30 or send a request to Ms. PallaviMhatre, Senior Manager, NSDL at [evoting@nsdl.co.in](mailto:evoting@nsdl.co.in)

**Process for those shareholders whose email ids are not registered with the depositories for procuring user id and password and registration of e mail ids for e-voting for the resolutions set out in this notice**: